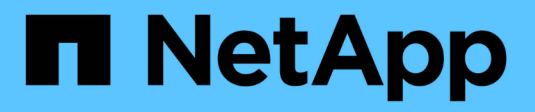

# **Install Astra Control Center**

Astra Control Center

NetApp June 10, 2024

This PDF was generated from https://docs.netapp.com/us-en/astra-control-center-2208/getstarted/acc\_cluster\_cr\_options.html on June 10, 2024. Always check docs.netapp.com for the latest.

# **Table of Contents**

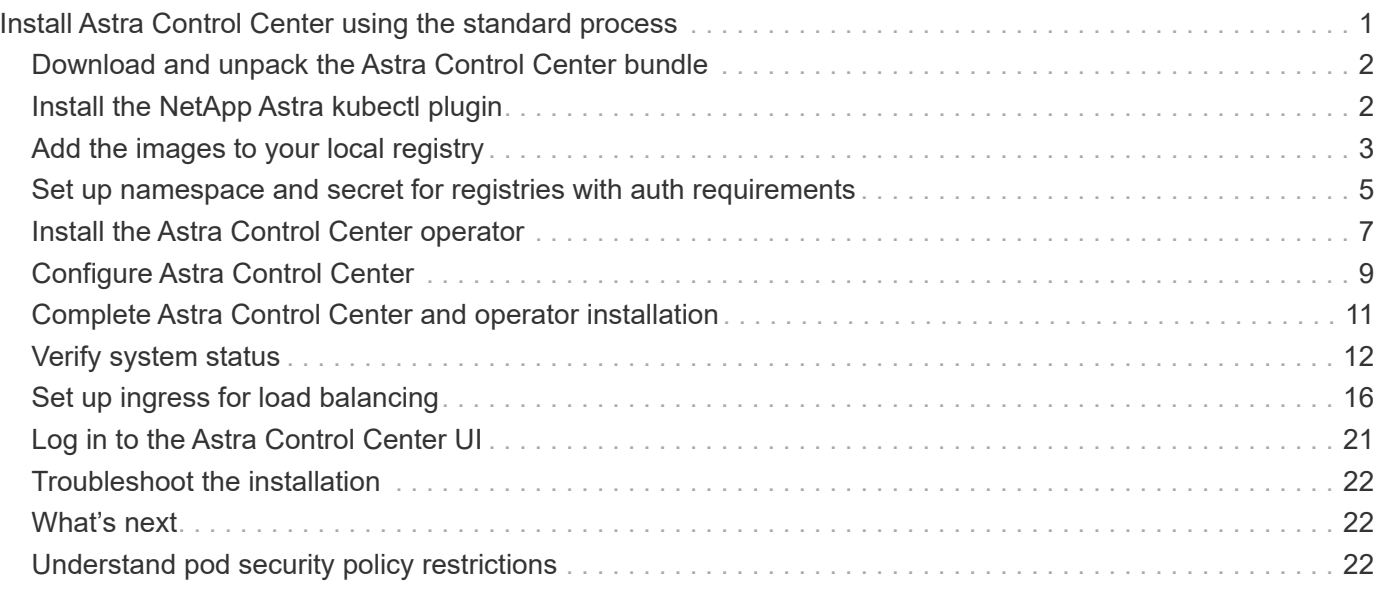

# <span id="page-2-0"></span>**Install Astra Control Center using the standard process**

To install Astra Control Center, download the installation bundle from the NetApp Support Site and perform the following steps to install Astra Control Center Operator and Astra Control Center in your environment. You can use this procedure to install Astra Control Center in internet-connected or air-gapped environments.

For Red Hat OpenShift environments, you can use an [alternative procedure](https://docs.netapp.com/us-en/astra-control-center-2208/get-started/acc_operatorhub_install.html) to install Astra Control Center using OpenShift OperatorHub.

#### **What you'll need**

- [Before you begin installation, prepare your environment for Astra Control Center deployment](https://docs.netapp.com/us-en/astra-control-center-2208/get-started/requirements.html).
- If you have configured or want to configure pod security policies in your environment, familiarize yourself with pod security policies and how they affect Astra Control Center installation. See [Understand pod](#page-23-2) [security policy restrictions.](#page-23-2)
- Ensure all cluster operators are in a healthy state and available.

kubectl get clusteroperators

• Ensure all API services are in a healthy state and available:

kubectl get apiservices

- Ensure the Astra FQDN you plan to use is routable to this cluster. This means that you either have a DNS entry in your internal DNS server or you are using a core URL route that is already registered.
- If a cert-manager already exists in the cluster, you need to perform some [prerequisite steps](https://docs.netapp.com/us-en/astra-control-center-2208/get-started/cert-manager-prereqs.html) so that Astra Control Center does not install its own cert-manager.

#### **About this task**

The Astra Control Center installation process does the following:

- Installs the Astra components into the netapp-acc (or custom-named) namespace.
- Creates a default account.
- Establishes a default administrative user email address and default one-time password. This user is assigned the Owner role in the system that is needed for first time login to the UI.
- Helps you determine that all Astra Control Center pods are running.
- Installs the Astra UI.

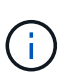

(Applies to the Astra Data Store Early Access Program (EAP) release only) If you intend to manage Astra Data Store using Astra Control Center and enable VMware workflows, deploy Astra Control Center only on the pcloud namespace and not on the netapp-acc namespace or a custom namespace described in the steps of this procedure.

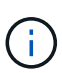

Do not execute the following command during the entirety of the installation process to avoid deleting all Astra Control Center pods: kubectl delete -f astra control center operator deploy.yaml

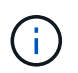

If you are using Red Hat's Podman instead of Docker Engine, Podman commands can be used in place of Docker commands.

#### **Steps**

To install Astra Control Center, do the following steps:

- [Download and unpack the Astra Control Center bundle](#page-3-0)
- [Install the NetApp Astra kubectl plugin](#page-3-1)
- [Add the images to your local registry](#page-4-0)
- [Set up namespace and secret for registries with auth requirements](#page-6-0)
- [Install the Astra Control Center operator](#page-8-0)
- [Configure Astra Control Center](#page-10-0)
- [Complete Astra Control Center and operator installation](#page-12-0)
- [Verify system status](#page-13-0)
- [Set up ingress for load balancing](#page-17-0)
- [Log in to the Astra Control Center UI](#page-22-0)

### <span id="page-3-0"></span>**Download and unpack the Astra Control Center bundle**

- 1. Download the Astra Control Center bundle (astra-control-center-[version].tar.gz) from the [NetApp Support Site.](https://mysupport.netapp.com/site/products/all/details/astra-control-center/downloads-tab)
- 2. Download the zip of Astra Control Center certificates and keys from the [NetApp Support Site](https://mysupport.netapp.com/site/products/all/details/astra-control-center/downloads-tab).
- 3. (Optional) Use the following command to verify the signature of the bundle:

```
openssl dgst -sha256 -verify AstraControlCenter-public.pub -signature
astra-control-center-[version].tar.gz.sig astra-control-center-
[version].tar.qz
```
4. Extract the images:

tar **-vxzf** astra-control-center-[version].tar.gz

## <span id="page-3-1"></span>**Install the NetApp Astra kubectl plugin**

The NetApp Astra kubectl command line plugin saves time when performing common tasks associated with deploying and upgrading Astra Control Center.

#### **What you'll need**

NetApp provides binaries for the plugin for different CPU architectures and operating systems. You need to know which CPU and operating system you have before you perform this task. On Linux and Mac operating systems, you can use the uname -a command to gather this information.

#### **Steps**

1. List the available NetApp Astra kubectl plugin binaries, and note the name of the file you need for your operating system and CPU architecture:

```
ls kubectl-astra/
```
2. Copy the file to the same location as the standard kubectl utility. In this example, the kubectl utility is located in the /usr/local/bin directory. Replace <binary-name> with the name of the file you need:

```
cp kubectl-astra/<blnary-name> /usr/local/bin/kubectl-astra
```
### <span id="page-4-0"></span>**Add the images to your local registry**

1. Complete the appropriate step sequence for your container engine:

#### **Docker**

1. Change to the Astra directory:

cd acc

- <span id="page-5-0"></span>2. Push the package images in the Astra Control Center image directory to your local registry. Make the following substitutions before running the command:
	- Replace BUNDLE\_FILE with the name of the Astra Control bundle file (for example, acc.manifest.yaml).
	- Replace MY\_REGISTRY with the URL of the Docker repository.
	- Replace MY\_REGISTRY\_USER with the user name.
	- Replace MY\_REGISTRY\_TOKEN with an authorized token for the registry.

kubectl astra packages push-images **-m** BUNDLE\_FILE **-r** MY\_REGISTRY **-u** MY\_REGISTRY\_USER **-p** MY\_REGISTRY\_TOKEN

#### **Podman**

1. Log in to your registry:

podman login [your\_registry\_path]

2. Run the following script, making the <YOUR\_REGISTRY> substitution as noted in the comments:

```
# You need to be at the root of the tarball.
# You should see these files to confirm correct location:
# acc.manifest.yaml
# acc/
# Replace <YOUR REGISTRY> with your own registry (e.g
registry.customer.com or registry.customer.com/testing, etc..)
export REGISTRY=<YOUR_REGISTRY>
export PACKAGENAME=acc
export PACKAGEVERSION=22.08.1-26
export DIRECTORYNAME=acc
for astraImageFile in $(ls ${DIRECTORYNAME}/images/*.tar) ; do
    # Load to local cache
   astraImage=$(podman load --input ${astraImageFile} | sed 's/Loaded
image(s): //')  # Remove path and keep imageName.
    astraImageNoPath=$(echo ${astraImage} | sed 's:.*/::')
    # Tag with local image repo.
    podman tag ${astraImage} ${REGISTRY}/netapp/astra/${PACKAGENAME}
/${PACKAGEVERSION}/${astraImageNoPath}
    # Push to the local repo.
    podman push ${REGISTRY}/netapp/astra/${PACKAGENAME}/
${PACKAGEVERSION}/${astraImageNoPath}
done
```
### <span id="page-6-0"></span>**Set up namespace and secret for registries with auth requirements**

1. Export the KUBECONFIG for the Astra Control Center host cluster:

```
export KUBECONFIG=[file path]
```
- 2. If you use a registry that requires authentication, you need to do the following:
	- a. Create the netapp-acc-operator namespace:

kubectl create ns netapp-acc-operator

Response:

```
namespace/netapp-acc-operator created
```
b. Create a secret for the netapp-acc-operator namespace. Add Docker information and run the following command:

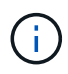

The placeholder your registry path should match the location of the images that you uploaded earlier (for example, [Registry URL]/netapp/astra/astracc/22.08.1-26).

```
kubectl create secret docker-registry astra-registry-cred -n netapp-
acc-operator --docker-server=[your_registry_path] --docker-username
=[username] --docker-password=[token]
```
Sample response:

```
secret/astra-registry-cred created
```
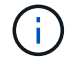

If you delete the namespace after the secret is generated, you need to regenerate the secret for the namespace after the namespace is recreated.

c. Create the netapp-acc (or custom named) namespace.

```
kubectl create ns [netapp-acc or custom namespace]
```
Sample response:

namespace/netapp-acc created

d. Create a secret for the netapp-acc (or custom named) namespace. Add Docker information and run the following command:

```
kubectl create secret docker-registry astra-registry-cred -n [netapp-
acc or custom namespace] --docker-server=[your registry path]
--docker-username=[username] --docker-password=[token]
```
Response

```
secret/astra-registry-cred created
```
<span id="page-7-0"></span>e. (Optional) If you want the cluster to be automatically managed by Astra Control Center after

installation, make sure that you provide the kubeconfig as a secret within the Astra Control Center namespace you intend to deploy into using this command:

```
kubectl create secret generic [acc-kubeconfig-cred or custom secret
name] --from-file=<path-to-your-kubeconfig> -n [netapp-acc or custom
namespace]
```
### <span id="page-8-0"></span>**Install the Astra Control Center operator**

1. Change the directory:

cd manifests

2. Edit the Astra Control Center operator deployment YAML (astra control center operator deploy.yaml) to refer to your local registry and secret.

vim astra control center operator deploy.yaml

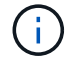

An annotated sample YAML follows these steps.

a. If you use a registry that requires authentication, replace the default line of imagePullSecrets: [] with the following:

```
imagePullSecrets:
- name: <astra-registry-cred>
```
- b. Change [your registry path] for the kube-rbac-proxy image to the registry path where you pushed the images in a [previous step](#page-5-0).
- c. Change [your registry path] for the acc-operator-controller-manager image to the registry path where you pushed the images in a [previous step](#page-5-0).
- d. (For installations using Astra Data Store preview) See this known issue regarding [storage class](https://docs.netapp.com/us-en/astra-data-store-2112/release-notes/known-issues.html#mongodb-deployment-with-default-liveness-probe-value-fails-with-pods-in-crash-loop) [provisioners and additional changes you will need to make to the YAML](https://docs.netapp.com/us-en/astra-data-store-2112/release-notes/known-issues.html#mongodb-deployment-with-default-liveness-probe-value-fails-with-pods-in-crash-loop).

```
apiVersion: apps/v1
kind: Deployment
metadata:
    labels:
      control-plane: controller-manager
    name: acc-operator-controller-manager
    namespace: netapp-acc-operator
spec:
    replicas: 1
    selector:
      matchLabels:
        control-plane: controller-manager
    template:
      metadata:
        labels:
          control-plane: controller-manager
      spec:
        containers:
        - args:
          - --secure-listen-address=0.0.0.0:8443
          - --upstream=http://127.0.0.1:8080/
          - --logtostderr=true
        - -v=10  image: [your_registry_path]/kube-rbac-proxy:v4.8.0
          name: kube-rbac-proxy
          ports:
          - containerPort: 8443
            name: https
        - args:
          - --health-probe-bind-address=:8081
          - --metrics-bind-address=127.0.0.1:8080
          - --leader-elect
          command:
          - /manager
          env:
        - name: ACCOP LOG LEVEL
            value: "2"
          image: [your_registry_path]/acc-operator:[version x.y.z]
          imagePullPolicy: IfNotPresent
        imagePullSecrets: []
```
3. Install the Astra Control Center operator:

kubectl apply **-f** astra\_control\_center\_operator\_deploy.yaml

Sample response:

namespace/netapp-acc-operator created customresourcedefinition.apiextensions.k8s.io/astracontrolcenters.astra. netapp.io created role.rbac.authorization.k8s.io/acc-operator-leader-election-role created clusterrole.rbac.authorization.k8s.io/acc-operator-manager-role created clusterrole.rbac.authorization.k8s.io/acc-operator-metrics-reader created clusterrole.rbac.authorization.k8s.io/acc-operator-proxy-role created rolebinding.rbac.authorization.k8s.io/acc-operator-leader-electionrolebinding created clusterrolebinding.rbac.authorization.k8s.io/acc-operator-managerrolebinding created clusterrolebinding.rbac.authorization.k8s.io/acc-operator-proxyrolebinding created configmap/acc-operator-manager-config created service/acc-operator-controller-manager-metrics-service created deployment.apps/acc-operator-controller-manager created

4. Verify pods are running:

kubectl get pods **-n** netapp-acc-operator

## <span id="page-10-0"></span>**Configure Astra Control Center**

1. Edit the Astra Control Center custom resource (CR) file (astra control center min.yaml) to make account, autoSupport, registry, and other necessary configurations:

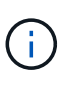

astra control center min.yaml is the default CR and is suitable for most installations. Familiarize yourself with all [CR options and their potential values](https://docs.netapp.com/us-en/astra-control-center-2208/get-started/acc_cluster_cr_options.html) to ensure you deploy Astra Control Center correctly for your environment. If additional customizations are required for your environment, you can use astra control center. yaml as an alternative CR.

vim astra control center min.yaml

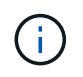

If you are using a registry that does not require authorization, you must delete the secret line within imageRegistry or the installation will fail.

- a. Change [your registry path] to the registry path where you pushed the images in the previous step.
- b. Change the accountName string to the name you want to associate with the account.
- c. Change the astraAddress string to the FQDN you want to use in your browser to access Astra. Do not use http:// or https:// in the address. Copy this FQDN for use in a [later step](#page-22-0).
- d. Change the email string to the default initial administrator address. Copy this email address for use in a [later step](#page-22-0).
- e. Change enrolled for AutoSupport to false for sites without internet connectivity or retain true for connected sites.
- f. If you use an external cert-manager, add the following lines to spec:

```
spec:
    crds:
      externalCertManager: true
```
- g. (Optional) Add a first name firstName and last name lastName of the user associated with the account. You can perform this step now or later within the UI.
- h. (Optional) Change the storageClass value to another Trident storageClass resource if required by your installation.
- i. (Optional) If you want the cluster to be automatically managed by Astra Control Center after installation and you have already [created the secret containing the kubeconfig for this cluster,](#page-7-0) provide the name of the secret by adding a new field to this YAML file called astraKubeConfigSecret: "acckubeconfig-cred or custom secret name"
- j. Complete one of the following steps:
	- **Other ingress controller (ingressType:Generic)**: This is the default action with Astra Control Center. After Astra Control Center is deployed, you will need to configure the ingress controller to expose Astra Control Center with a URL.

The default Astra Control Center installation sets up its gateway (service/traefik) to be of the type ClusterIP. This default installation requires you to additionally set up a Kubernetes IngressController/Ingress to route traffic to it. If you want to use an ingress, see [Set up ingress for](#page-2-0) [load balancing.](#page-2-0)

▪ **Service load balancer (ingressType:AccTraefik)**: If you don't want to install an IngressController or create an Ingress resource, set ingressType to AccTraefik.

This deploys the Astra Control Center traefik gateway as a Kubernetes LoadBalancer type service.

Astra Control Center uses a service of the type "LoadBalancer" (svc/traefik in the Astra Control Center namespace), and requires that it be assigned an accessible external IP address. If load balancers are permitted in your environment and you don't already have one configured, you can use MetalLB or another external service load balancer to assign an external IP address to the service. In the internal DNS server configuration, you should point the chosen DNS name for Astra Control Center to the load-balanced IP address.

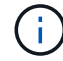

For details about the service type of "LoadBalancer" and ingress, see [Requirements.](https://docs.netapp.com/us-en/astra-control-center-2208/get-started/requirements.html)

```
apiVersion: astra.netapp.io/v1
kind: AstraControlCenter
metadata:
    name: astra
spec:
    accountName: "Example"
    astraVersion: "ASTRA_VERSION"
    astraAddress: "astra.example.com"
    astraKubeConfigSecret: "acc-kubeconfig-cred or custom secret name"
    ingressType: "Generic"
    autoSupport:
      enrolled: true
    email: "[admin@example.com]"
    firstName: "SRE"
    lastName: "Admin"
    imageRegistry:
      name: "[your_registry_path]"
      secret: "astra-registry-cred"
    storageClass: "ontap-gold"
```
### <span id="page-12-0"></span>**Complete Astra Control Center and operator installation**

1. If you didn't already do so in a previous step, create the netapp-acc (or custom) namespace:

```
kubectl create ns [netapp-acc or custom namespace]
```
Sample response:

namespace/netapp-acc created

2. Install Astra Control Center in the netapp-acc (or your custom) namespace:

```
kubectl apply -f astra_control_center_min.yaml -n [netapp-acc or custom
namespace]
```
Sample response:

astracontrolcenter.astra.netapp.io/astra created

## <span id="page-13-0"></span>**Verify system status**

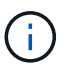

If you prefer to use OpenShift, you can use comparable oc commands for verification steps.

1. Verify that all system components installed successfully.

```
kubectl get pods -n [netapp-acc or custom namespace]
```
Each pod should have a status of Running. It may take several minutes before the system pods are deployed.

#### **Sample response**

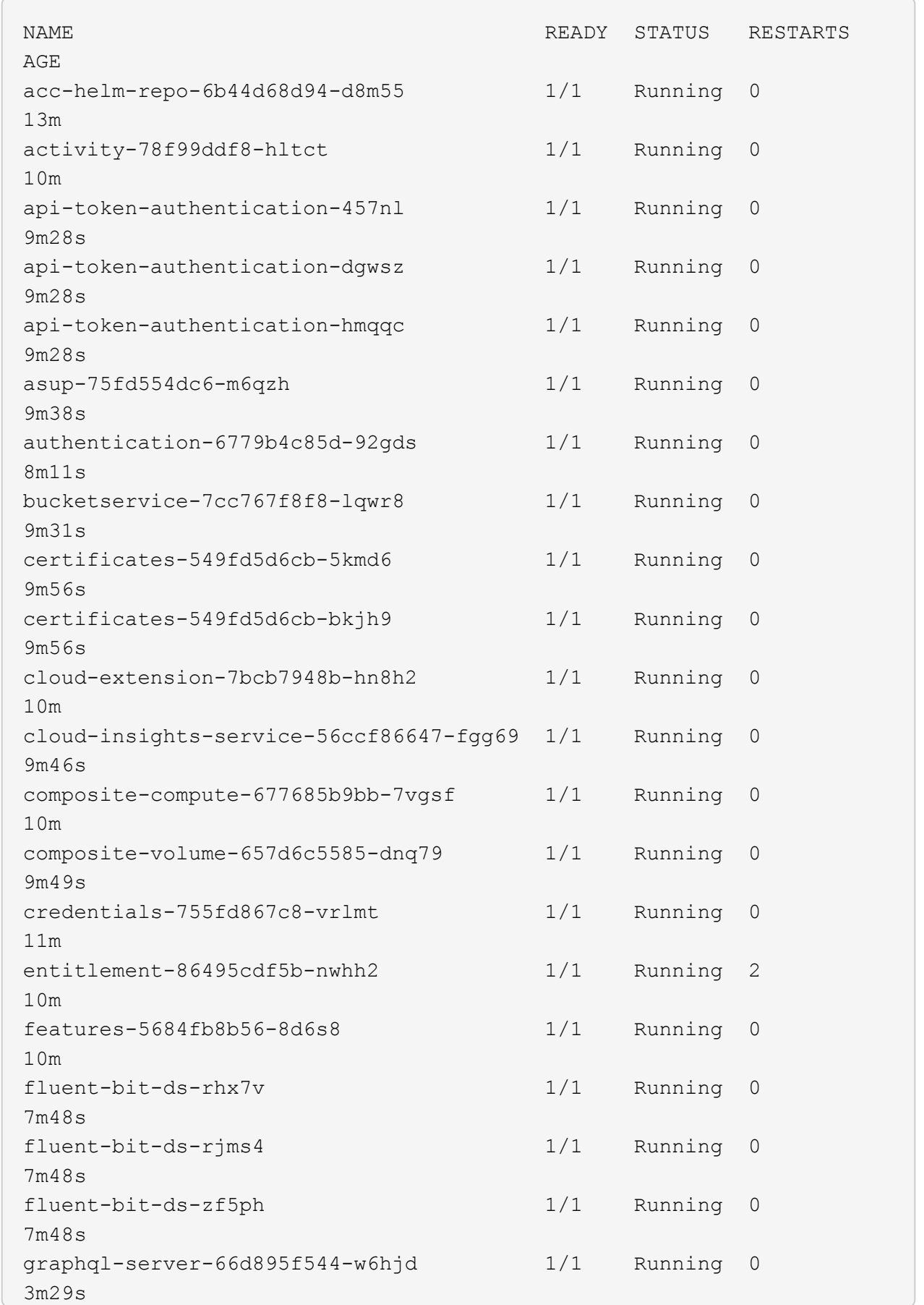

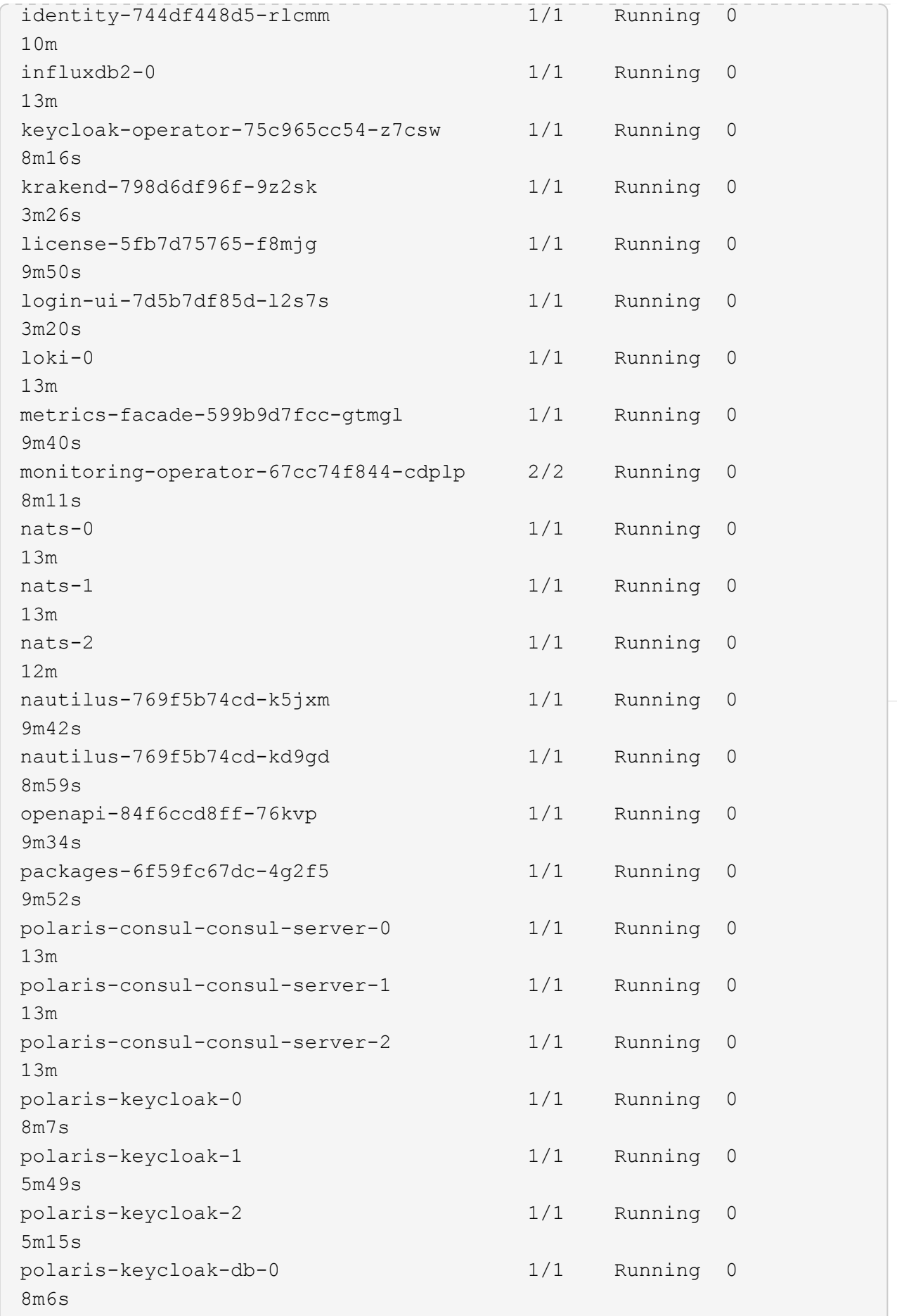

U

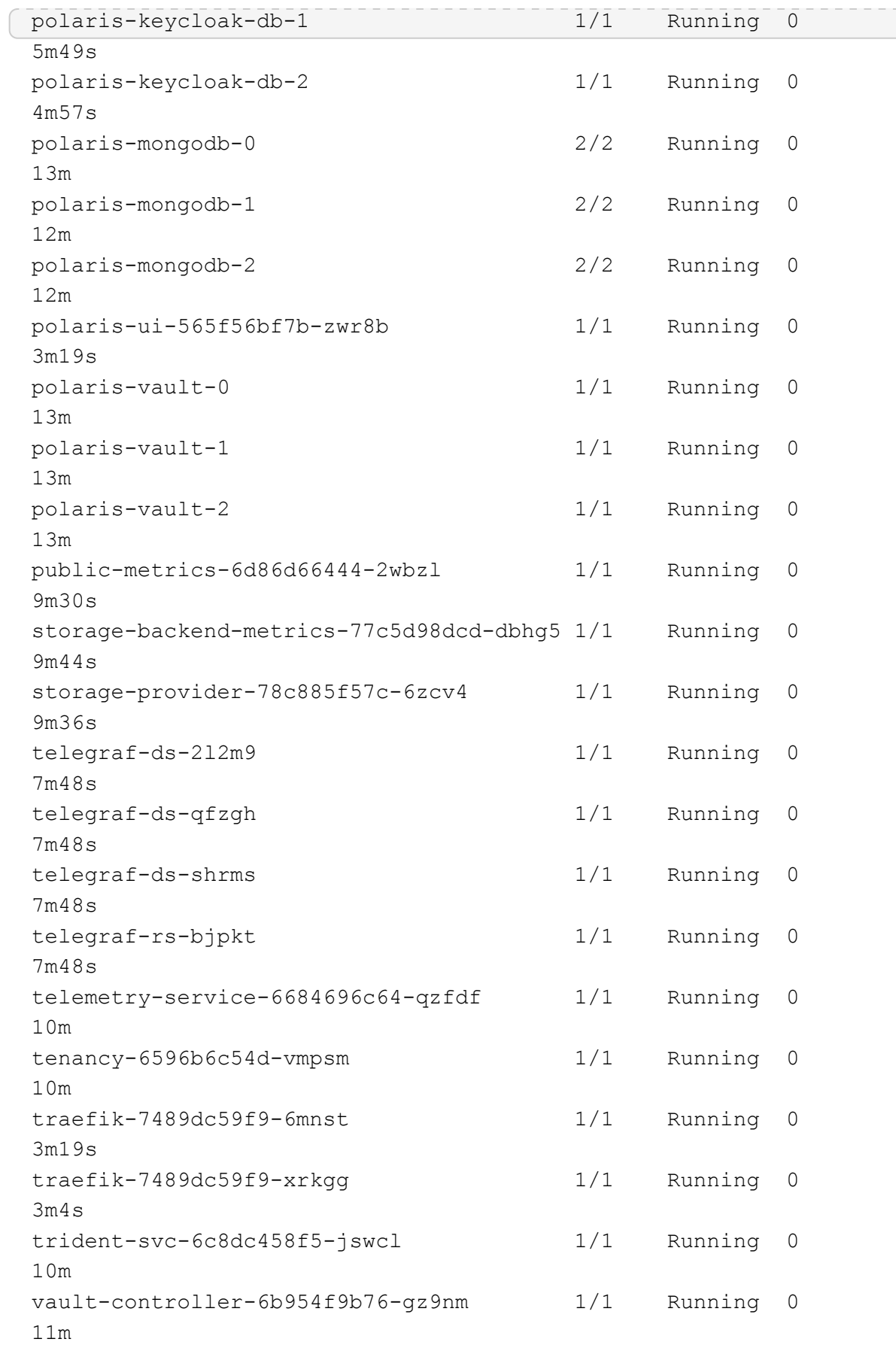

2. (Optional) To ensure the installation is completed, you can watch the acc-operator logs using the following command.

```
kubectl logs deploy/acc-operator-controller-manager -n netapp-acc-
operator -c manager -f
```
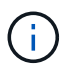

accHost cluster registration is one of the last operations, and if it fails it will not cause deployment to fail. In the event of a cluster registration failure indicated in the logs, you can attempt registration again through the add cluster workflow [in the UI](https://docs.netapp.com/us-en/astra-control-center-2208/get-started/setup_overview.html#add-cluster) or API.

3. When all the pods are running, verify that the installation was successful (READY is True) and get the onetime password you will use when you log in to Astra Control Center:

kubectl get AstraControlCenter **-n** netapp-acc

Response:

```
NAME UUID SAN SERION ADDRESS
READY
astra ACC-9aa5fdae-4214-4cb7-9976-5d8b4c0ce27f 22.08.1-26
10.111.111.111 True
```
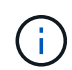

Copy the UUID value. The password is ACC- followed by the UUID value (ACC-[UUID] or, in this example, ACC-9aa5fdae-4214-4cb7-9976-5d8b4c0ce27f).

### <span id="page-17-0"></span>**Set up ingress for load balancing**

You can set up a Kubernetes ingress controller that manages external access to services, such as load balancing in a cluster.

This procedure explains how to set up an ingress controller (ingressType:Generic). This is the default action with Astra Control Center. After Astra Control Center is deployed, you will need to configure the ingress controller to expose Astra Control Center with a URL.

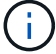

If you don't want to set up an ingress controller, you can set ingressType:AccTraefik). Astra Control Center uses a service of the type "LoadBalancer" (svc/traefik in the Astra Control Center namespace), and requires that it be assigned an accessible external IP address. If load balancers are permitted in your environment and you don't already have one configured, you can use MetalLB or another external service load balancer to assign an external IP address to the service. In the internal DNS server configuration, you should point the chosen DNS name for Astra Control Center to the load-balanced IP address. For details about the service type of "LoadBalancer" and ingress, see [Requirements.](https://docs.netapp.com/us-en/astra-control-center-2208/get-started/requirements.html)

The steps differ depending on the type of ingress controller you use:

- Istio ingress
- Nginx ingress controller
- OpenShift ingress controller

#### **What you'll need**

- The required [ingress controller](https://kubernetes.io/docs/concepts/services-networking/ingress-controllers/) should already be deployed.
- The [ingress class](https://kubernetes.io/docs/concepts/services-networking/ingress/#ingress-class) corresponding to the ingress controller should already be created.
- You are using Kubernetes versions between and including v1.19 and v1.22.

#### **Steps for Istio ingress**

1. Configure Istio ingress.

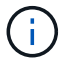

This procedure assumes that Istio is deployed using the "default" configuration profile.

2. Gather or create the desired certificate and private key file for the Ingress Gateway.

You can use a CA-signed or self-signed certificate. The common name must be the Astra address (FQDN).

Sample command:

```
openssl req -x509 -nodes -days 365 -newkey rsa:2048
-keyout tls.key -out tls.crt
```
3. Create a secret tls secret name of type kubernetes.io/tls for a TLS private key and certificate in the istio-system namespace as described in TLS secrets.

Sample command:

```
kubectl create secret tls [tls secret name] 
--key="tls.key"
--cert="tls.crt" -n istio-system
```
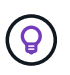

The name of the secret should match the spec.tls.secretName provided in istioingress.yaml file.

4. Deploy an ingress resource in netapp-acc (or custom-named) namespace using either the v1beta1 (deprecated in Kubernetes version less than or 1.22) or v1 resource type for either a deprecated or a new schema:

Output:

```
apiVersion: networking.k8s.io/v1beta1
kind: IngressClass
metadata:
    name: istio
spec:
    controller: istio.io/ingress-controller
---apiVersion: networking.k8s.io/v1beta1
kind: Ingress
metadata:
    name: ingress
    namespace: istio-system
spec:
    ingressClassName: istio
    tls:
    - hosts:
      - <ACC addess>
      secretName: [tls secret name]
    rules:
  - host: [ACC addess]
      http:
        paths:
        - path: /
          pathType: Prefix
          backend:
             serviceName: traefik
             servicePort: 80
```
For the v1 new schema, follow this sample:

kubectl apply **-f** istio-Ingress.yaml

Output:

```
apiVersion: networking.k8s.io/v1
kind: IngressClass
metadata:
    name: istio
spec:
    controller: istio.io/ingress-controller
---
apiVersion: networking.k8s.io/v1
kind: Ingress
metadata:
    name: ingress
    namespace: istio-system
spec:
    ingressClassName: istio
    tls:
    - hosts:
      - <ACC addess>
      secretName: [tls secret name]
    rules:
    - host: [ACC addess]
    http:
        paths:
        - path: /
           pathType: Prefix
           backend:
             service:
               name: traefik
               port:
                  number: 80
```
- 5. Deploy Astra Control Center as usual.
- 6. Check the status of the ingress:

kubectl get ingress **-n** netapp-acc

Response:

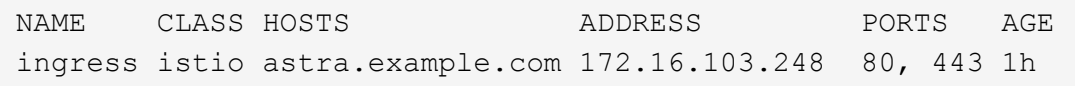

#### **Steps for Nginx ingress controller**

1. Create a secret of type [kubernetes.io/tls](http://kubernetes.io/tls) for a TLS private key and certificate in netapp-acc (or custom-named) namespace as described in [TLS secrets.](https://kubernetes.io/docs/concepts/configuration/secret/#tls-secrets)

- 2. Deploy an ingress resource in netapp-acc (or custom-named) namespace using either the v1beta1 (deprecated in Kubernetes version less than or 1.22) or  $v1$  resource type for either a deprecated or a new schema:
	- a. For a v1beta1 deprecated schema, follow this sample:

```
apiVersion: extensions/v1beta1
Kind: IngressClass
metadata:
   name: ingress-acc
   namespace: [netapp-acc or custom namespace]
    annotations:
     kubernetes.io/ingress.class: [class name for nginx controller]
spec:
   tls:
    - hosts:
     - <ACC address>
     secretName: [tls secret name]
    rules:
    - host: [ACC address]
     http:
       paths:
        - backend:
          serviceName: traefik
          servicePort: 80
          pathType: ImplementationSpecific
```
b. For the  $v1$  new schema, follow this sample:

```
apiVersion: networking.k8s.io/v1
kind: Ingress
metadata:
    name: netapp-acc-ingress
    namespace: [netapp-acc or custom namespace]
spec:
    ingressClassName: [class name for nginx controller]
    tls:
    - hosts:
      - <ACC address>
      secretName: [tls secret name]
    rules:
  - host: <ACC addess>
      http:
        paths:
           - path:
             backend:
               service:
                 name: traefik
                 port:
                    number: 80
             pathType: ImplementationSpecific
```
#### **Steps for OpenShift ingress controller**

- 1. Procure your certificate and get the key, certificate, and CA files ready for use by the OpenShift route.
- 2. Create the OpenShift route:

```
oc create route edge --service=traefik
--port=web -n [netapp-acc or custom namespace]
--insecure-policy=Redirect --hostname=<ACC address>
--cert=cert.pem --key=key.pem
```
### <span id="page-22-0"></span>**Log in to the Astra Control Center UI**

After installing Astra Control Center, you will change the password for the default administrator and log in to the Astra Control Center UI dashboard.

#### **Steps**

- 1. In a browser, enter the FQDN you used in the astraAddress in the astra control center min.yaml CR when you installed Astra Control Center.
- 2. Accept the self-signed certificates when prompted.

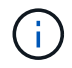

You can create a custom certificate after login.

3. At the Astra Control Center login page, enter the value you used for email in astra control center min.yaml CR when you installed Astra Control Center, followed by the onetime password (ACC-[UUID]).

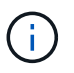

If you enter an incorrect password three times, the admin account will be locked for 15 minutes.

- 4. Select **Login**.
- 5. Change the password when prompted.

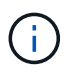

If this is your first login and you forget the password and no other administrative user accounts have yet been created, contact NetApp Support for password recovery assistance.

6. (Optional) Remove the existing self-signed TLS certificate and replace it with a [custom TLS certificate](https://docs.netapp.com/us-en/astra-control-center-2208/get-started/add-custom-tls-certificate.html) [signed by a Certificate Authority \(CA\)](https://docs.netapp.com/us-en/astra-control-center-2208/get-started/add-custom-tls-certificate.html).

## <span id="page-23-0"></span>**Troubleshoot the installation**

If any of the services are in Error status, you can inspect the logs. Look for API response codes in the 400 to 500 range. Those indicate the place where a failure happened.

#### **Steps**

1. To inspect the Astra Control Center operator logs, enter the following:

```
kubectl logs --follow -n netapp-acc-operator $(kubectl get pods -n
netapp-acc-operator -o name) -c manager
```
### <span id="page-23-1"></span>**What's next**

Complete the deployment by performing [setup tasks.](https://docs.netapp.com/us-en/astra-control-center-2208/get-started/setup_overview.html)

## <span id="page-23-2"></span>**Understand pod security policy restrictions**

Astra Control Center supports privilege limitation through pod security policies (PSPs). Pod security policies enable you to limit what users or groups are able to run containers and what privileges those containers can have.

Some Kubernetes distributions, such as RKE2, have a default pod security policy that is too restrictive, and causes problems when installing Astra Control Center.

You can use the information and examples included here to understand the pod security policies that Astra Control Center creates, and configure pod security policies that provide the protection you need without interfering with Astra Control Center functions.

#### **PSPs installed by Astra Control Center**

Astra Control Center creates several pod security policies during installation. Some of these are permanent, and some of them are created during certain operations and are removed once the operation is complete.

#### **PSPs created during installation**

During Astra Control Center installation, the Astra Control Center operator installs a custom pod security policy, a Role object, and a RoleBinding object to support the deployment of Astra Control Center services in the Astra Control Center namespace.

The new policy and objects have the following attributes:

```
kubectl get psp
NAME RELATION CAPS SELINUX RUNASUSER
FSGROUP SUPGROUP READONLYROOTFS VOLUMES
avp-psp false RunAsAny RunAsAny RunAsAny
RunAsAny RunAsAny false *
netapp-astra-deployment-psp false RunAsAny RunAsAny
RunAsAny RunAsAny false *
kubectl get role
NAME CREATED AT
netapp-astra-deployment-role 2022-06-27T19:34:58Z
kubectl get rolebinding
NAME ROLE
AGE
netapp-astra-deployment-rb Role/netapp-astra-deployment-role
32m
```
#### **PSPs created during backup operations**

During backup operations, Astra Control Center creates a dynamic pod security policy, a ClusterRole object, and a RoleBinding object. These support the backup process, which happens in a separate namespace.

The new policy and objects have the following attributes:

kubectl get psp NAME PRIV CAPS SELINUX RUNASUSER FSGROUP SUPGROUP READONLYROOTFS VOLUMES netapp-astra-backup false DAC READ SEARCH RunAsAny RunAsAny RunAsAny RunAsAny false \* kubectl get role NAME CREATED AT netapp-astra-backup 2022-07-21T00:00:00Z kubectl get rolebinding NAME AGE ROLE AGE netapp-astra-backup Role/netapp-astra-backup 62s

#### **PSPs created during cluster management**

When you manage a cluster, Astra Control Center installs the netapp-monitoring operator in the managed cluster. This operator creates a pod security policy, a ClusterRole object, and a RoleBinding object to deploy telemetry services in the Astra Control Center namespace.

The new policy and objects have the following attributes:

```
kubectl get psp
NAME PRIV CAPS
SELINUX RUNASUSER FSGROUP SUPGROUP READONLYROOTFS
VOLUMES
netapp-monitoring-psp-nkmo true AUDIT WRITE, NET ADMIN, NET RAW
RunAsAny RunAsAny RunAsAny RunAsAny false *
kubectl get role
NAME CREATED AT
netapp-monitoring-role-privileged 2022-07-21T00:00:00Z
kubectl get rolebinding
NAME ROLE
AGE
netapp-monitoring-role-binding-privileged Role/netapp-
monitoring-role-privileged 2m5s
```
#### **Enable network communication between namespaces**

Some environments use NetworkPolicy constructs to restrict traffic between namespaces. The Astra Control Center operator, Astra Control Center, and the Astra Plugin for VMware vSphere are all in different namespaces. The services in these different namespaces need to be able to communicate with one another. To enable this communication, follow these steps.

#### **Steps**

1. Delete any NetworkPolicy resources that exist in the Astra Control Center namespace:

```
kubectl get networkpolicy -n netapp-acc
```
2. For each NetworkPolicy object that is returned by the preceding command, use the following command to delete it. Replace <OBJECT\_NAME> with the name of the returned object:

```
kubectl delete networkpolicy <OBJECT_NAME> -n netapp-acc
```
3. Apply the following resource file to configure the acc-avp-network-policy object to allow Astra Plugin for VMware vSphere services to make requests to Astra Control Center services. Replace the information in brackets <> with information from your environment:

```
apiVersion: networking.k8s.io/v1
kind: NetworkPolicy
metadata:
    name: acc-avp-network-policy
  namespace: <ACC_NAMESPACE_NAME> # REPLACE THIS WITH THE ASTRA CONTROL
CENTER NAMESPACE NAME
spec:
   podSelector: {}
    policyTypes:
      - Ingress
    ingress:
      - from:
        - namespaceSelector:
              matchLabels:
              kubernetes.io/metadata.name: <PLUGIN_NAMESPACE_NAME> #
REPLACE THIS WITH THE ASTRA PLUGIN FOR VMWARE VSPHERE NAMESPACE NAME
```
4. Apply the following resource file to configure the acc-operator-network-policy object to allow the Astra Control Center operator to communicate with Astra Control Center services. Replace the information in brackets <> with information from your environment:

```
apiVersion: networking.k8s.io/v1
kind: NetworkPolicy
metadata:
    name: acc-operator-network-policy
  namespace: <ACC_NAMESPACE_NAME> # REPLACE THIS WITH THE ASTRA CONTROL
CENTER NAMESPACE NAME
spec:
    podSelector: {}
    policyTypes:
      - Ingress
    ingress:
      - from:
          - namespaceSelector:
               matchLabels:
                 kubernetes.io/metadata.name: <NETAPP-ACC-OPERATOR> #
REPLACE THIS WITH THE OPERATOR NAMESPACE NAME
```
#### **Remove resource limitations**

Some environments use the ResourceQuotas and LimitRanges objects to prevent the resources in a namespace from consuming all available CPU and memory on the cluster. Astra Control Center does not set maximum limits, so it will not be in compliance with those resources. You need to remove them from the namespaces where you plan to install Astra Control Center.

You can use the following steps to retrieve and remove these quotas and limits. In these examples, the command output is shown immediately after the command.

#### **Steps**

1. Get the resource quotas in the netapp-acc namespace:

```
kubectl get quota -n netapp-acc
```
Response:

```
NAME AGE REQUEST LIMIT
pods-high 16s requests.cpu: 0/20, requests.memory: 0/100Gi
limits.cpu: 0/200, limits.memory: 0/1000Gi
pods-low 15s requests.cpu: 0/1, requests.memory: 0/1Gi
limits.cpu: 0/2, limits.memory: 0/2Gi
pods-medium 16s requests.cpu: 0/10, requests.memory: 0/20Gi
limits.cpu: 0/20, limits.memory: 0/200Gi
```
2. Delete all of the resource quotas by name:

```
kubectl delete resourcequota pods-high -n netapp-acc
kubectl delete resourcequota pods-low -n netapp-acc
```
kubectl delete resourcequota pods-medium **-n** netapp-acc

3. Get the limit ranges in the netapp-acc namespace:

```
kubectl get limits -n netapp-acc
```
Response:

NAME CREATED AT cpu-limit-range 2022-06-27T19:01:23Z

4. Delete the limit ranges by name:

kubectl delete limitrange cpu-limit-range **-n** netapp-acc

#### **Copyright information**

Copyright © 2024 NetApp, Inc. All Rights Reserved. Printed in the U.S. No part of this document covered by copyright may be reproduced in any form or by any means—graphic, electronic, or mechanical, including photocopying, recording, taping, or storage in an electronic retrieval system—without prior written permission of the copyright owner.

Software derived from copyrighted NetApp material is subject to the following license and disclaimer:

THIS SOFTWARE IS PROVIDED BY NETAPP "AS IS" AND WITHOUT ANY EXPRESS OR IMPLIED WARRANTIES, INCLUDING, BUT NOT LIMITED TO, THE IMPLIED WARRANTIES OF MERCHANTABILITY AND FITNESS FOR A PARTICULAR PURPOSE, WHICH ARE HEREBY DISCLAIMED. IN NO EVENT SHALL NETAPP BE LIABLE FOR ANY DIRECT, INDIRECT, INCIDENTAL, SPECIAL, EXEMPLARY, OR CONSEQUENTIAL DAMAGES (INCLUDING, BUT NOT LIMITED TO, PROCUREMENT OF SUBSTITUTE GOODS OR SERVICES; LOSS OF USE, DATA, OR PROFITS; OR BUSINESS INTERRUPTION) HOWEVER CAUSED AND ON ANY THEORY OF LIABILITY, WHETHER IN CONTRACT, STRICT LIABILITY, OR TORT (INCLUDING NEGLIGENCE OR OTHERWISE) ARISING IN ANY WAY OUT OF THE USE OF THIS SOFTWARE, EVEN IF ADVISED OF THE POSSIBILITY OF SUCH DAMAGE.

NetApp reserves the right to change any products described herein at any time, and without notice. NetApp assumes no responsibility or liability arising from the use of products described herein, except as expressly agreed to in writing by NetApp. The use or purchase of this product does not convey a license under any patent rights, trademark rights, or any other intellectual property rights of NetApp.

The product described in this manual may be protected by one or more U.S. patents, foreign patents, or pending applications.

LIMITED RIGHTS LEGEND: Use, duplication, or disclosure by the government is subject to restrictions as set forth in subparagraph (b)(3) of the Rights in Technical Data -Noncommercial Items at DFARS 252.227-7013 (FEB 2014) and FAR 52.227-19 (DEC 2007).

Data contained herein pertains to a commercial product and/or commercial service (as defined in FAR 2.101) and is proprietary to NetApp, Inc. All NetApp technical data and computer software provided under this Agreement is commercial in nature and developed solely at private expense. The U.S. Government has a nonexclusive, non-transferrable, nonsublicensable, worldwide, limited irrevocable license to use the Data only in connection with and in support of the U.S. Government contract under which the Data was delivered. Except as provided herein, the Data may not be used, disclosed, reproduced, modified, performed, or displayed without the prior written approval of NetApp, Inc. United States Government license rights for the Department of Defense are limited to those rights identified in DFARS clause 252.227-7015(b) (FEB 2014).

#### **Trademark information**

NETAPP, the NETAPP logo, and the marks listed at<http://www.netapp.com/TM>are trademarks of NetApp, Inc. Other company and product names may be trademarks of their respective owners.